# **IB IL CAN-MA-XC-PAC**

# **Inline CAN master, extreme conditions version, for connecting a CAN bus system**

# Data sheet

© PHOENIX CONTACT 8355\_en\_01 2015-06-29

# **1 Description**

The terminal is designed for use within an Inline station.

It can be used to integrate a lower-level CAN bus system into the Inline station and thus in the bus system used.

Within the Inline station, the terminal acts as a CAN master for the lower-level CAN system.

Thanks to special engineering measures and tests, the terminal can be used under extreme ambient conditions.

# **CAN features**

- CAN master
- Protocol: Transparent mode
- Transmission speed: 1 Mbps, maximum
- Smallest data type: 1 byte
- Diagnostic and error messages are exchanged via the status word

### **Local bus features**

- Transmission speed of 500 kbps in local bus
- Maximum data width 2 x 64 bytes  $(= 128$  bytes  $= 64$  words); Data channel width: 126 bytes; Command/status word width: 2 bytes

### **General features**

- Serial interface with plugged-in memory stick for saving configuration data
- DIP switch for setting the data width
- Diagnostic and status indicators
- Can be used under extreme ambient conditions
- Extended temperature range of -40 $^{\circ}$ C  $...$  +70 $^{\circ}$ C (see "Tested successfully: use under extreme ambient conditions")
- Painted PCBs

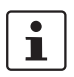

This data sheet is only valid in association with the IL SYS INST UM E user manual.

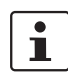

Make sure you always use the latest documentation. It can be downloaded from the product at [phoenixcontact.net/products](http://phoenixcontact.net/products).

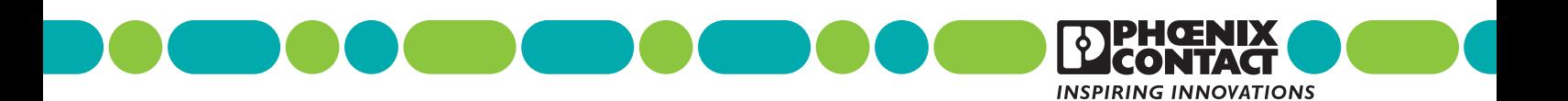

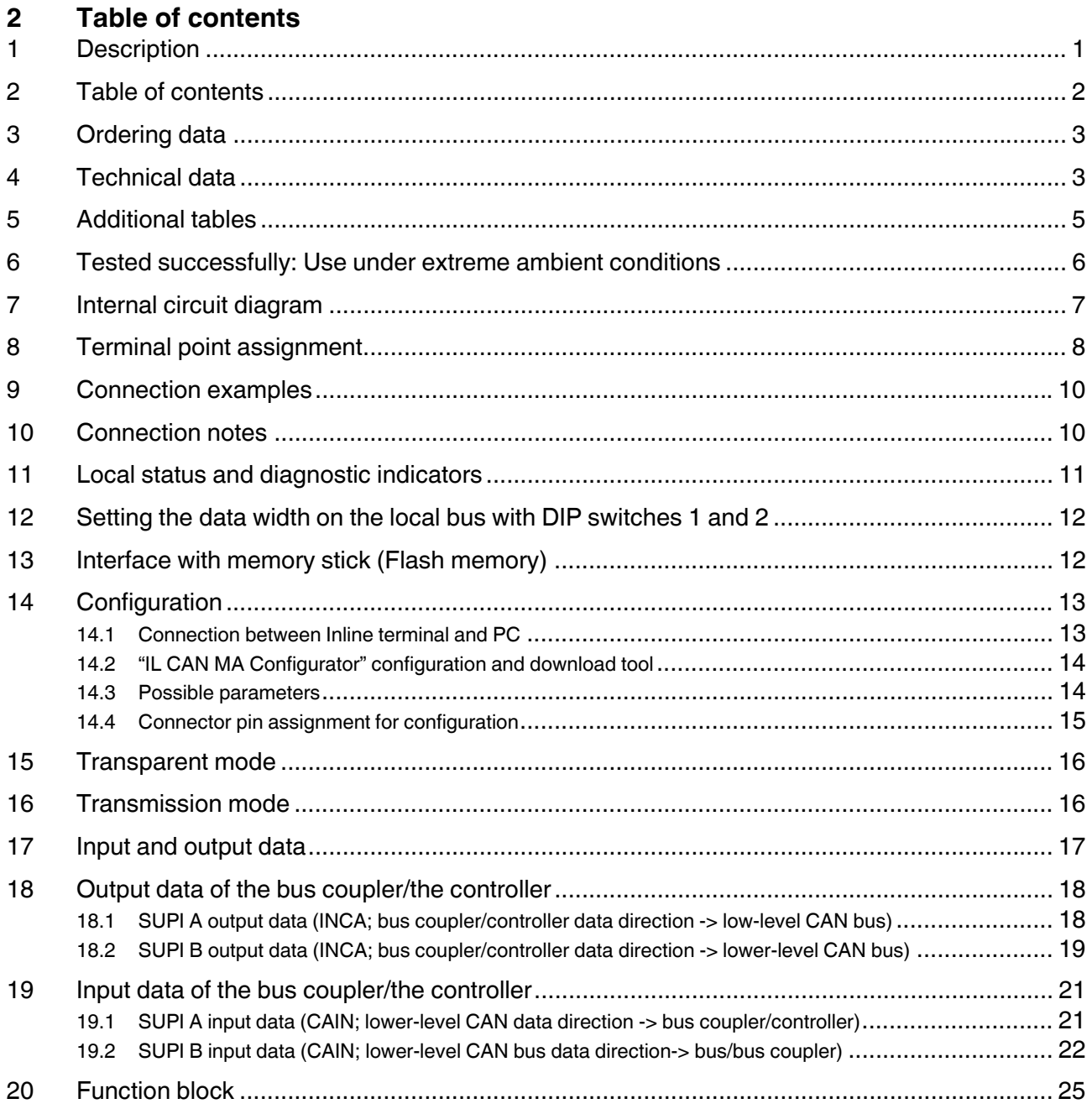

# **3 Ordering data**

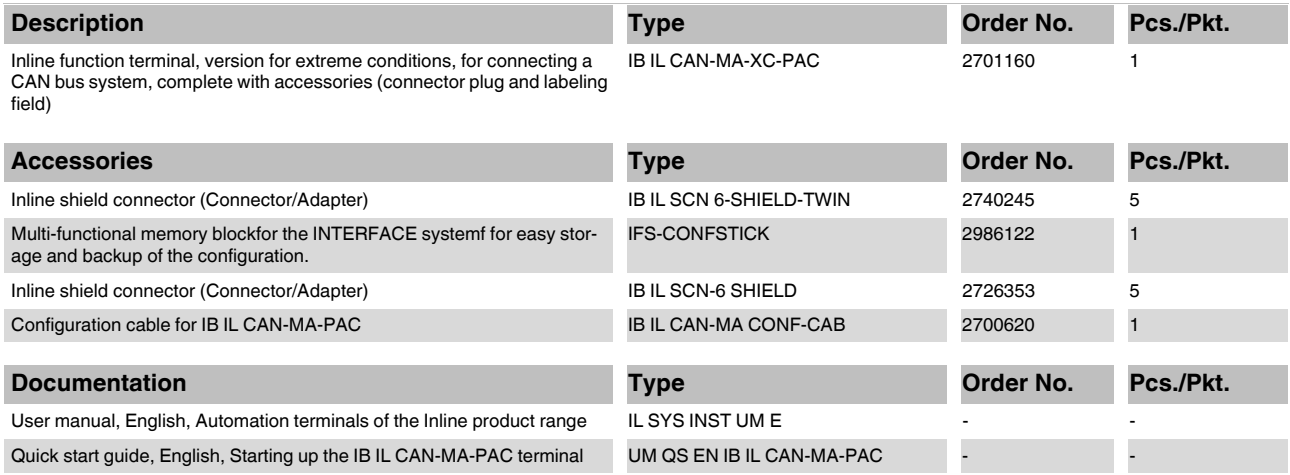

# **4 Technical data**

# **Dimensions (nominal sizes in mm)**

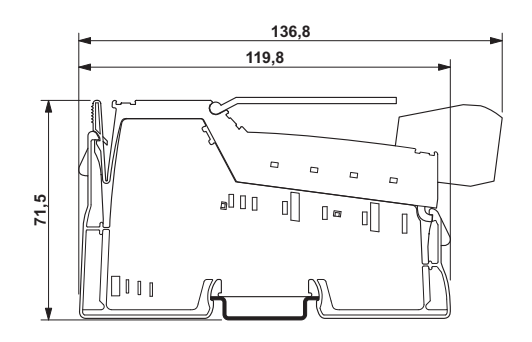

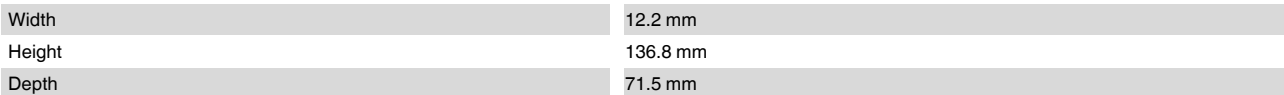

# **General data**

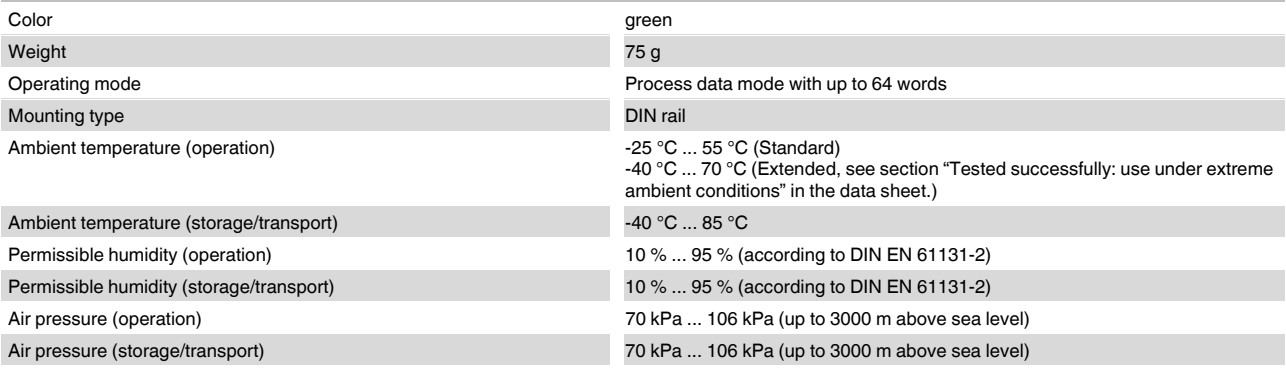

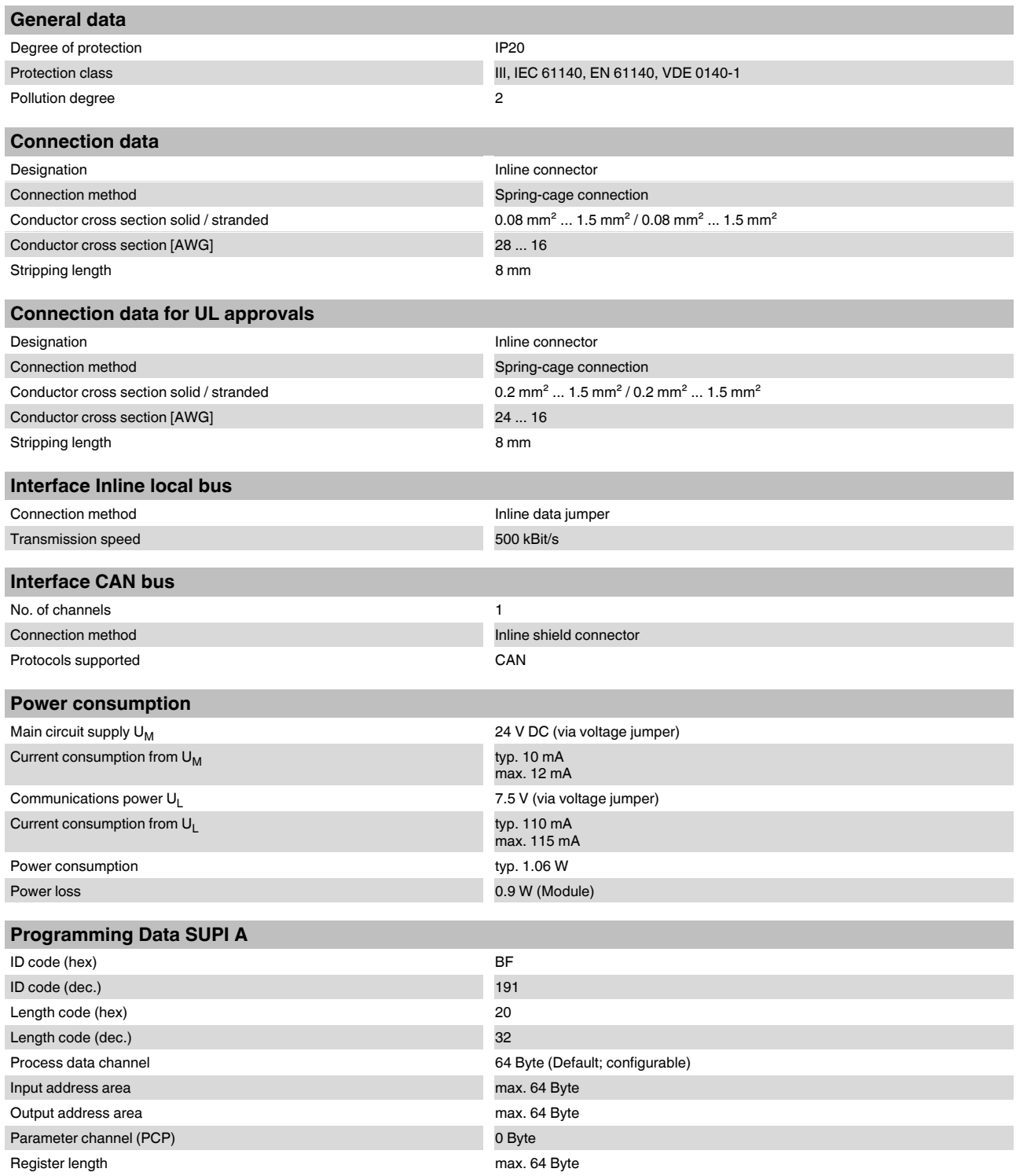

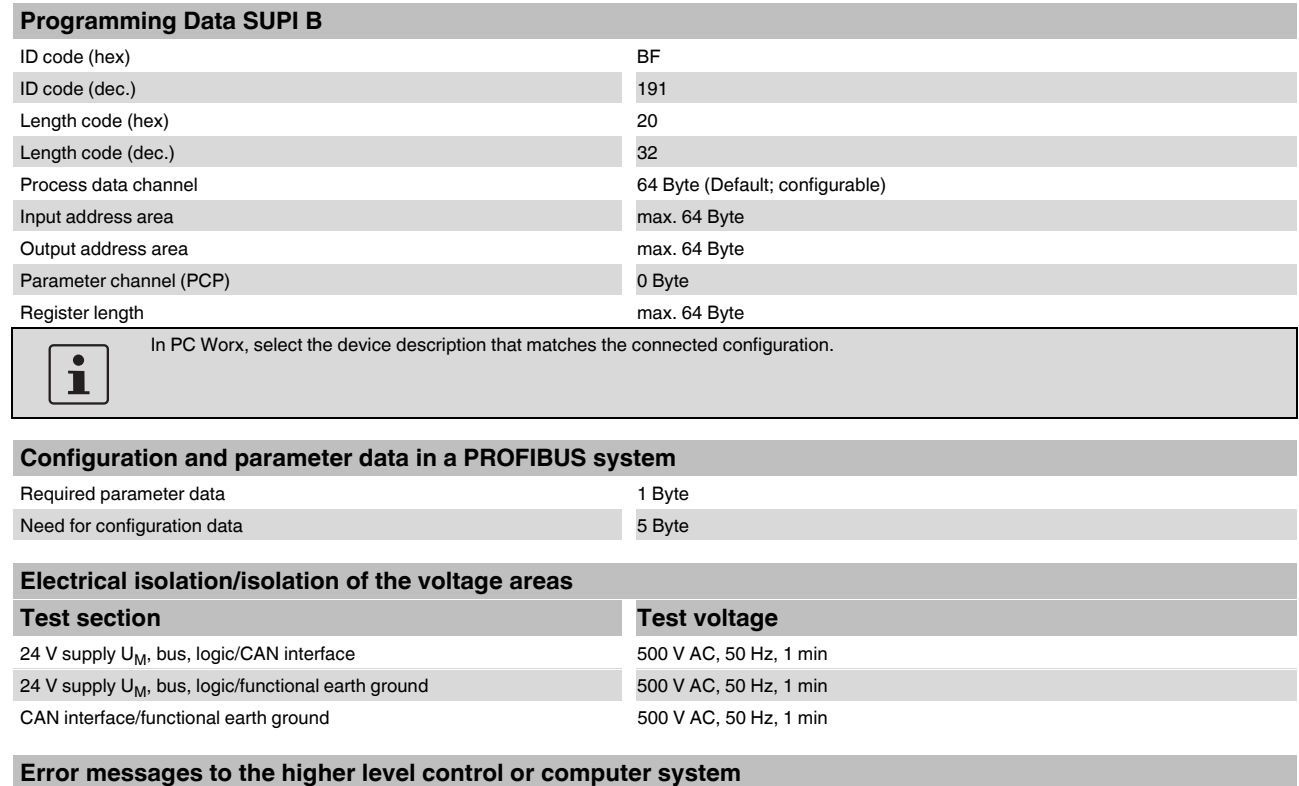

CAN bus voltage faulty Bus stop

# **Approvals**

For the latest approvals, please visit phoenixcontact.net/products.

# **5 Additional tables**

### **Limitation of simultaneity, derating**

No limitation of simultaneity, no derating

# **6 Tested successfully: Use under extreme ambient conditions**

XC terminals have been tested successfully over 250 temperature change cycles in accordance with IEC 61131-2 in the range from -40°C to +70°C.

The following conditions were observed:

- The Inline devices for all connecting cables were connected with a minimum conductor cross section of  $0.5$  mm<sup>2</sup>
- The Inline station was assembled on a wall-mounted horizontal DIN rail
- Fans were used to ensure continuous movement of air in the control cabinet
- The Inline station was not exposed to vibration or shock
- The Inline station was operated with a maximum of 24.5 V (ensured by using regulated power supply units)

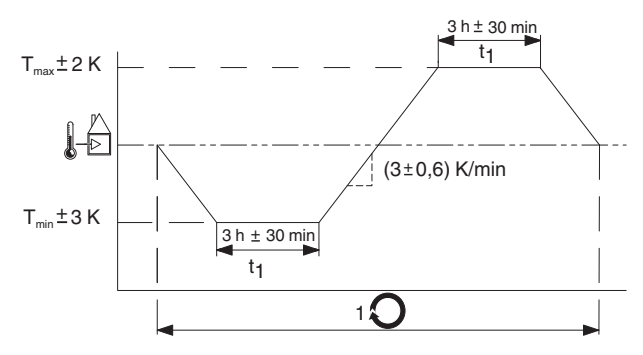

Figure 1 Temperature change cycle

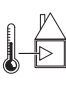

Temperature in the control cabinet/ambient temperature

**Cycle** 

# **WARNING:**

The terminal is not approved for use in potentially explosive areas. The terminal is not approved for use in safety

technology.

# **7 Internal circuit diagram**

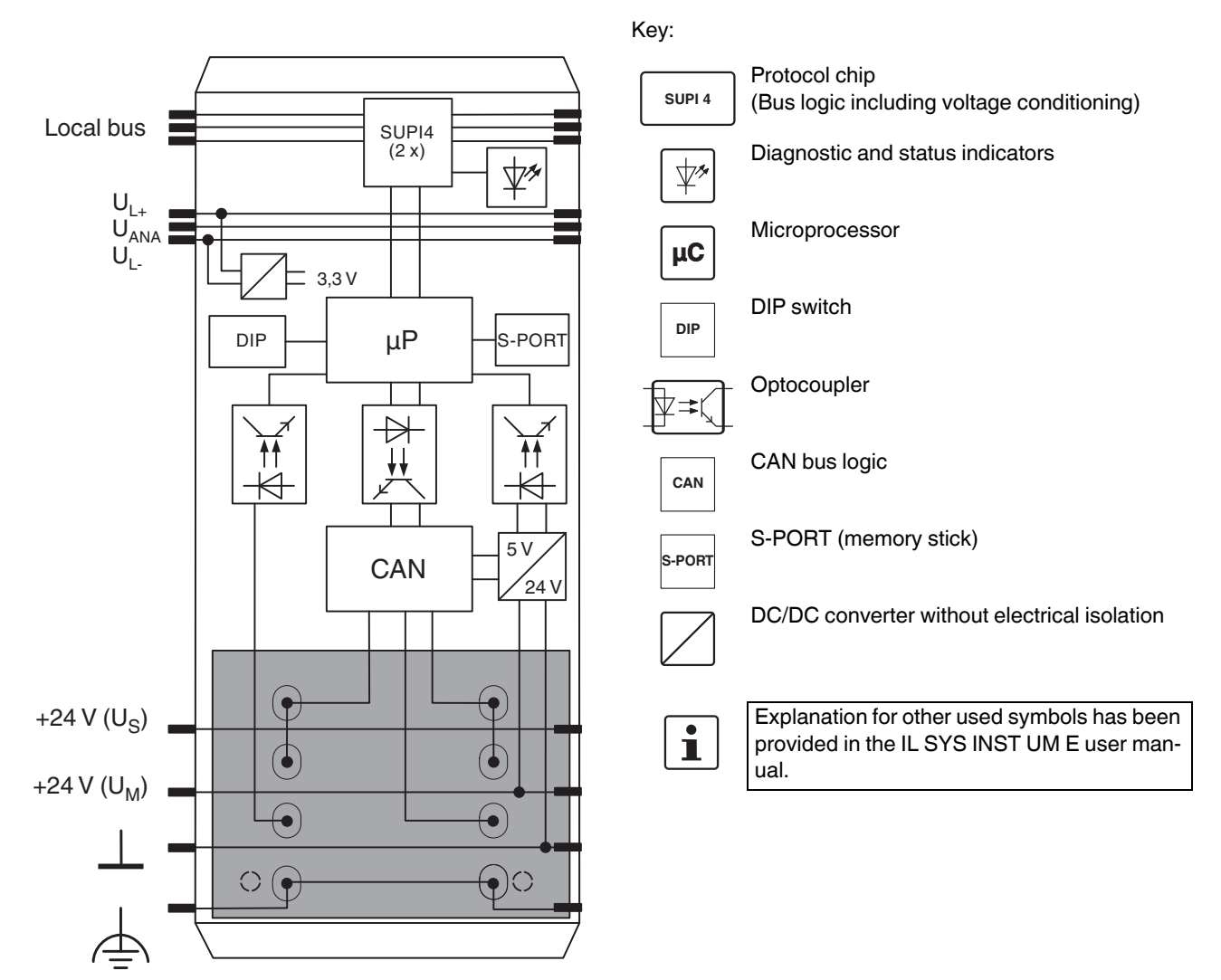

Figure 2 Internal wiring of the terminal points

# **8 Terminal point assignment**

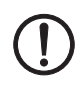

# **NOTE: Malfunction with wrong connector**

The connector supplied with the module has been designed for normal operation. In this connector, terminal points 1.3 and 2.3 are jumpered internally. Terminal point 1.3 is not connected with the associated contact pin of the device. This terminal point is only available to connect the ground cable of a second CAN cable.

You need an IB IL SCN-6 SHIELD shield plug for configuration. A bridge is not provided in this case, all terminal points are connected to the contact pins of the device. Use an external bridge between terminal points 1.3 and 2.3 to set the configuration mode.

 $\mathbf{i}$ 

These terminal points with the jumper from 1.3 and 2.3 are marked in blue on the connector supplied upon delivery.

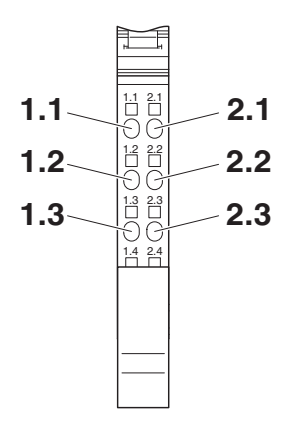

Figure 3 Terminal point assignment

**Connector assignment: normal operation, connector included in the scope of delivery**

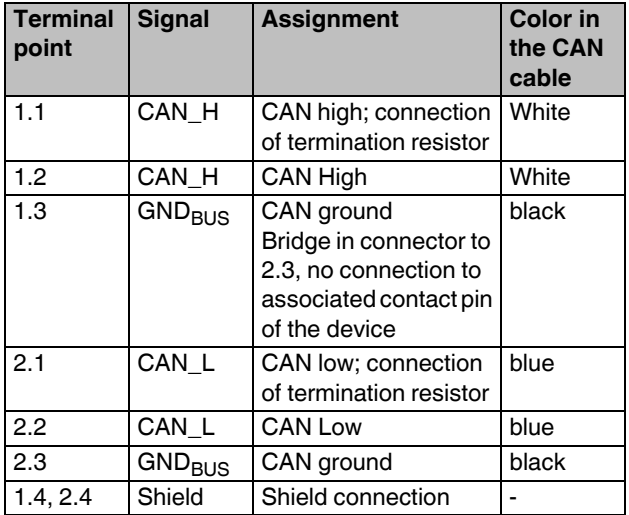

**Connector assignment: normal operation, replacement item IB IL SCN-6 SHIELD or IB IL SCN 6-SHIELD-TWIN**

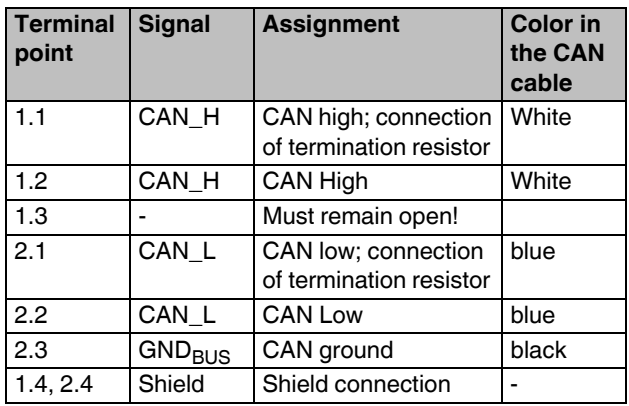

### **Connector pin assignment: Connector for configuration**

The connector for configuration is part of the configuration cable (see "ordering data").

If you assemble the configuration cable yourself, please use the IB IL SCN-6 SHIELD connector.

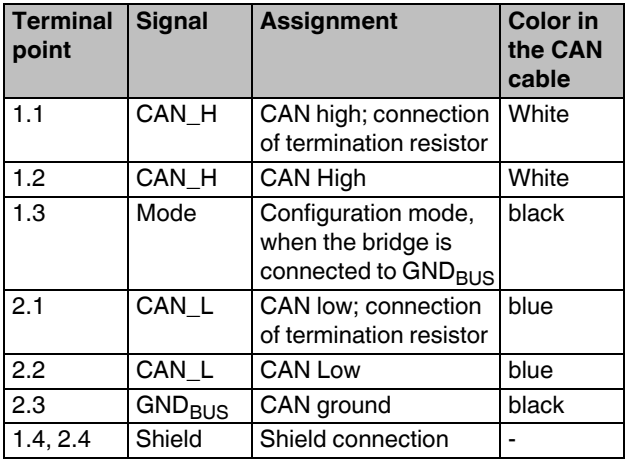

Insert a bridge between terminal points 1.3 and 2.3 of the IB IL SCN-6 SHIELD connector to switch to configuration mode. You may also use the configuration cable instead (see "ordering data").

# **9 Connection examples**

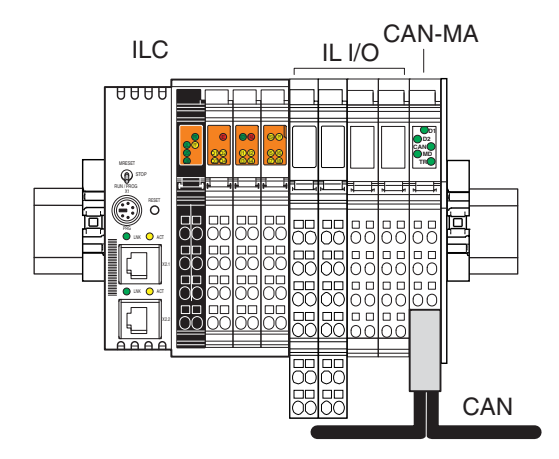

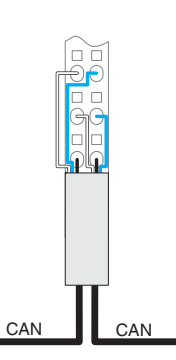

Figure 5 CAN master in the center of a CAN bus when using the original connector

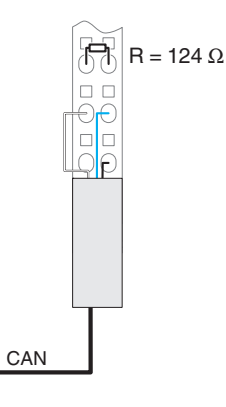

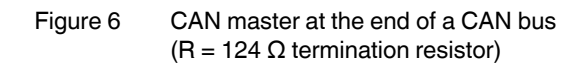

# **10 Connection notes**

Observe the DR303-1 CANopen specification when installing the CAN bus.

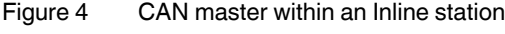

Key:

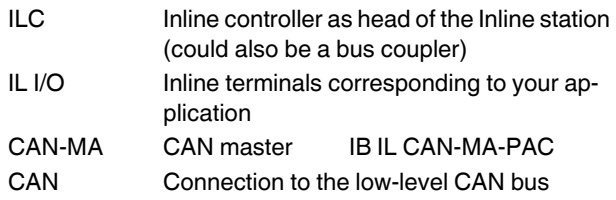

# **NOTE: malfunction when incorrectly wired**

If you use a replacement item instead of the original connector, make sure that terminal point 1.3 cannot be used!

If you use the CAN master in the middle of the CAN bus, use the IB IL SCN 6-SHIELD-TWIN as replacement item.

Connect the GND of both CAN cables to terminal point 2.3 an.

For connection to a CAN cable, you can use IB IL SCN-6 SHIELD or IB IL SCN 6-SHIELD-TWIN as replacement item. Connect the GND of the CAN cables to termi-

nal point 2.3.

# **11 Local status and diagnostic indicators**

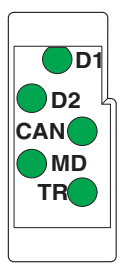

**Function identification**

Orange

Figure 7 Local status and diagnostic indicators

| Designa-<br>tion | Color                    | Meaning                                                                        |
|------------------|--------------------------|--------------------------------------------------------------------------------|
| D1, D2           | Green                    | Diagnostics (bus and logic volt-<br>age)                                       |
|                  |                          | See IB IL SYS INST UM user<br>manual                                           |
| CAN              | Red/green                | Data transmission                                                              |
|                  | Green ON                 | Data transmission via the CAN<br>bus                                           |
|                  | Green, sin-<br>gle-flash | Data transmission stopped (with a<br>command)                                  |
|                  | Red ON                   | Bus OFF (CAN master has no con-<br>nection to the bus)                         |
|                  | Red, sin-<br>gle-flash   | At least one error counter has<br>reached the warning level.                   |
|                  | OFF                      | Supply voltage is missing or termi-<br>nal in reset                            |
| <b>MD</b>        | Red/green                | Module diagnostics                                                             |
|                  | Green ON                 | Device ready to operate                                                        |
|                  | Green<br>flashing        | Configuration mode<br>(Bridge inserted between terminal<br>points 1.3 and 2.3) |
|                  | Red ON                   | Peripheral fault (e. g., faulty power<br>supply)                               |
|                  | Red flash-<br>ing        | No memory stick plugged or no<br>valid configuration on the memory<br>stick    |
|                  | <b>OFF</b>               | Supply voltage is missing or termi-<br>nal in reset                            |
| <b>TR</b>        | Green                    | PCP (not supported in transparent<br>mode)                                     |
|                  | ON                       | PCP active                                                                     |
|                  | <b>OFF</b>               | PCP not active                                                                 |

Key:

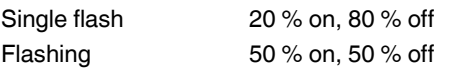

# **12 Setting the data width on the local bus with DIP switches 1 and 2**

The expansion of the CAN system may vary. The maximum possible data width is set on the CAN master (default). The data width may be reduced to optimize the time response.

The data width is set with switches 1 and 2 of an 8-pos. DIP switch located on the left side of the housing.

The switch position is read after power up. The data width cannot be changed during operation.

 $\mathbf i$ 

Set the data width before you install the terminal since the switch can no longer be accessed when the terminal is installed.

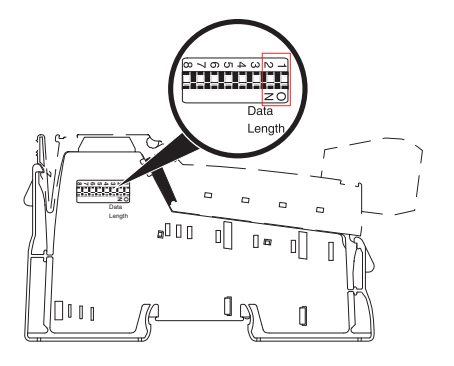

Figure 8 DIP switch for setting the data width

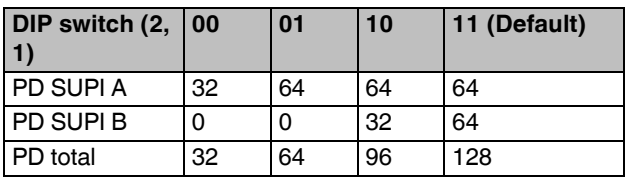

Data width (in bytes) depending on the DIP switches:

Key:

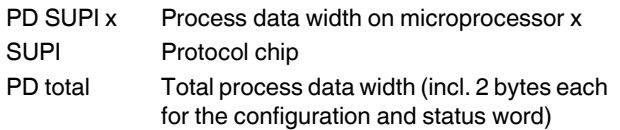

DIP switches 8 to 3 are reserved and are not evaluated.

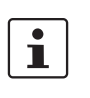

If you use the CAN master in a PROFIBUS station (e. g., with the IL PB BK DI8 DO4-PAC bus coupler or IL PB BK DI8 DO4/EF-PAC), please set a data width greater that 0 on the SUPI B.

If you disregard this information the "Less modules available than have been configured" error message will appear and you cannot operate the module.

# **13 Interface with memory stick (Flash memory)**

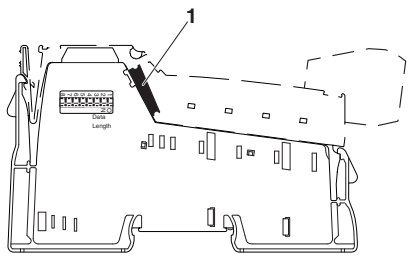

Figure 9 Interface with memory stick (1)

There is an interface with a plugged-in memory stick on the inclined part. Configuration data is stored on the memory stick.

When you replace a device you can transfer the configuration by inserting the memory stick into the new device.

# **14 Configuration**

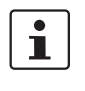

You only need to configure the Inline CAN master when you do not use the default setting. For default setting, see section "Possible parameters".

Configure the CAN master and the low-level CAN system as "local configuration" via the CAN interface.

Configuration data is stored on the memory stick.

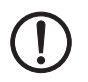

## **NOTE: no CAN communication in the event of invalid configuration data on the memory stick!**

No CAN communication is possible if the memory stick is empty or not inserted, or if there is no valid configuration data on the memory stick.

Make sure that the memory stick is plugged in with a valid configuration.

A valid configuration is on the memory stick on delivery (default setting: see section "Possible parameters").

# **14.1 Connection between Inline terminal and PC**

Remove the original connector for configuration.

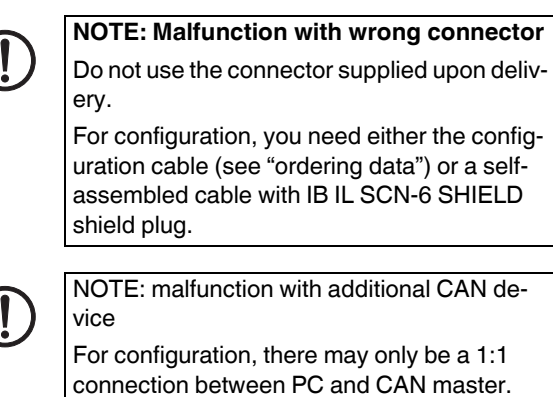

Make sure that no other CAN device is connected.

 $\mathbf{i}$ 

If you switch between configuration and normal operation, reset the voltage every time after you have changed the connector. The changed mode will only be detected after power up.

The MD LED is flashing when the terminal is in configuration mode.

For configuration, connect the PC to the CAN master. To do this, use the USB CAN adapter and the configuration cable (see "ordering data") or assemble a connecting cable with the IB IL SCN-6 SHIELD connector (see "Connector assignment for configuration").

Please make sure that the jumper between terminal points 1.3 and 2.3 is installed for configuration.

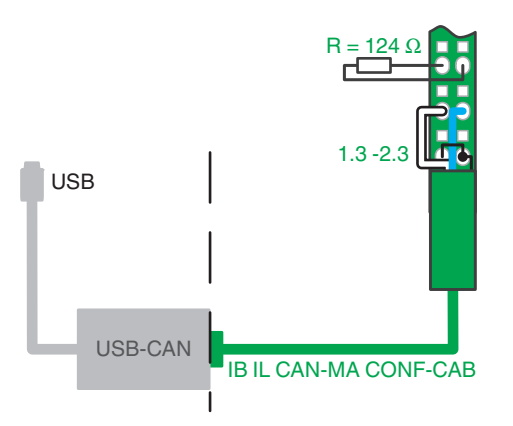

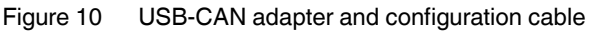

Key:

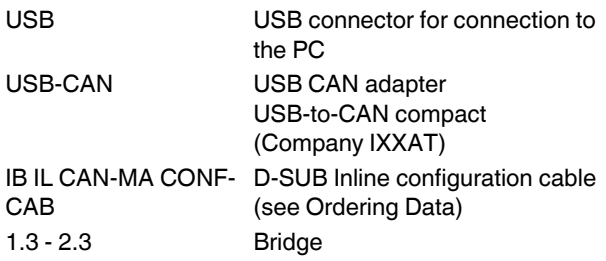

# **14.2 "IL CAN MA Configurator" configuration and download tool**

The "IL CAN MA Configurator" is available as configuration and download tool for configuration and downloading the configuration onto the CAN master.

The tool can be downloaded free of charge online at phoenixcontact.net/products, under the item IB IL CAN-MA-PAC.

Install this tool, configure the terminal and therefore the CAN bus, and download the configuration to the memory stick.

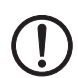

### **NOTE: prevent accidental overwriting**

When downloading the project after the configuration process, the configuration is transmitted immediately to the terminal/memory stick. You will not be requested whether you want to actually overwrite the previous project.

Save the old project before downloading it, if required.

 $\mathbf i$ 

An example of starting up the CAN bus can be found in the UM QS DE IB IL CAN-MA-PAC quick start guide.

### **14.3 Possible parameters**

You can configure the following parameters:

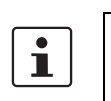

The values in bold show the default setting. When you use this configuration, you do not need to configure the Inline CAN master.

Activate transparent mode (see also "Transparent Mode"; further modes can be selected later)

Activate evaluation of the command word bits **PI Exchange Stop**

### **CAN Stop**

- Transmission mode **Unconfirmed transmission** Confirmed transmission

Baud rate in the CAN bus

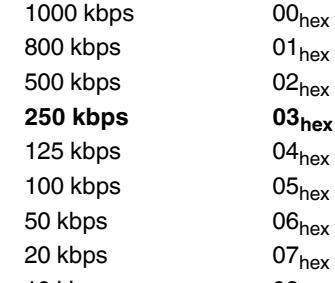

- 10 kbps  $08<sub>hex</sub>$ Filter for 11-bit identifier
	- **All messages received** Use filter list
	- No messages received
	- Filter for 29-bit identifier
- **All messages received** Use filter list No messages received

# **14.4 Connector pin assignment for configuration**

If you do not use the pre-assembled configuration cable, assemble the cable for connecting the CAN master to the PC according to the interface assignment.

# **IB IL SCN-6 SHIELD assignment**

See "Terminal point assignment, connector assignment: Connector for configuration".

### **D-SUB connection assignment**

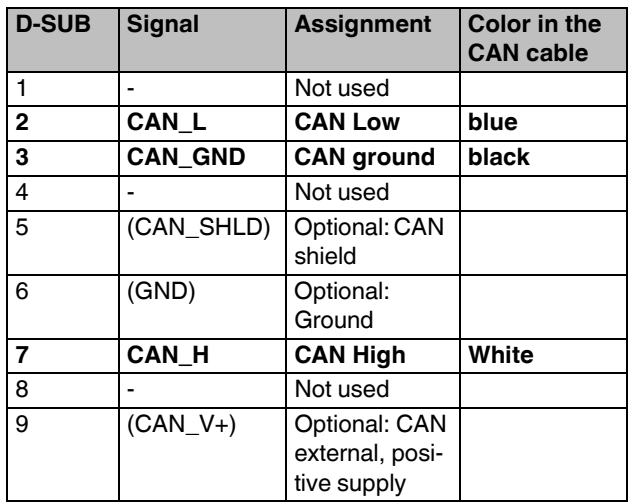

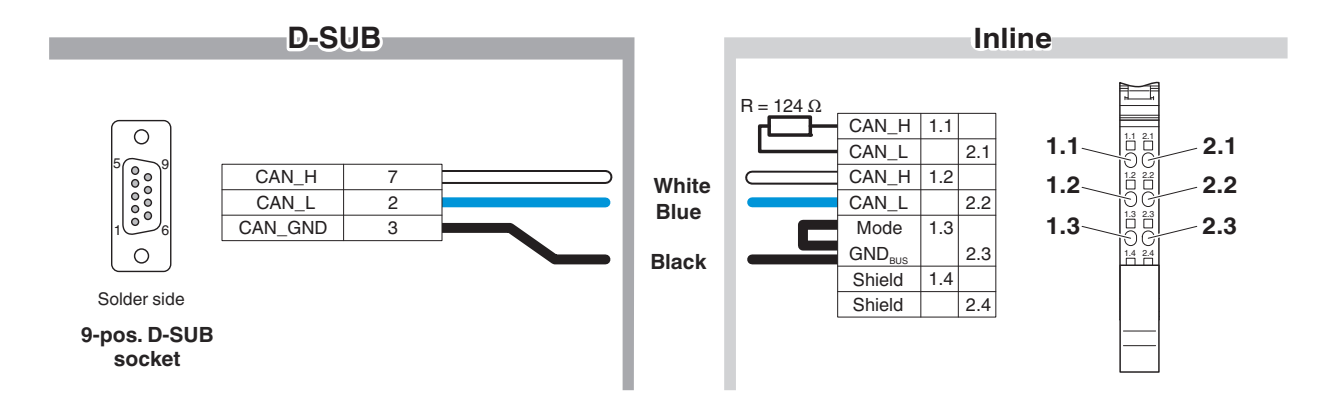

Figure 11 Connector pin assignment of the D-SUB socket and the Inline connector for the configuration cable

# **15 Transparent mode**

The transparent mode allows direct access to Layer 2 of the ISO/OSI reference model. The user establishes communication within his application over a separate protocol. All outgoing and incoming CAN messages are transmitted with the help of a simple serial protocol within the process data channel. The higher customer-specific protocol actually takes place within the controller.

Protocol functions in the process data channel:

- Initializing the CAN controller
- Starting and stopping the CAN controller
- Transmitting a CAN message (with handshake mechanism)
- Configuring a filter for received messages (filtering over an identifier)
- Reporting the status of the CAN controller (e.g., Bus Off)

Access to layer 2 is supported via the handling components for PC Worx. Handling components for Step 7 are planned.

# **16 Transmission mode**

You select the active transmission mode when you configure the CAN master.

– Unconfirmed transmission

With unconfirmed transmission, new data is transmitted with every bus cycle. A maximum data throughput is achieved with this mode. However, data may be lost without the transmitter or receiver noticing it. When using unconfirmed transmission, implement data integrity into a higher protocol layer (separately from the Inline CAN master).

– Confirmed transmission

The transmitter keeps transmitting the data until it receives a confirmation from the receiver. Advantage: secured data transmission. Disadvantage: low data throughput.

# **17 Input and output data**

Key for the following sections:

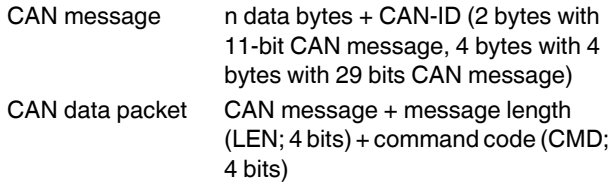

Example of a CAN message and a CAN data packet with 11 bit CAN message:

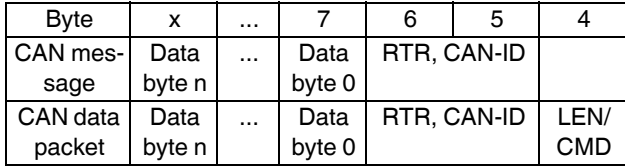

CAIN Short designation for the data direction lowerlevel CAN -> bus coupler/controller Data that the CAN master receives from the lower-level CAN bus and transmits to the bus coupler/controller (input data of the controller).

A CAIN data record consists of the CAIN data of SUPI A and CAIN data of SUPI B. All data is valid and will be processed only when the data record is consistent.

INCA Short designation for the data direction bus coupler/controller -> CAN

> Data that the CAN master receives from the bus coupler/controller and sends to the lower-level CAN bus (output data of the controller).

An INCA data record consists of the INCA data of SUPIA and INCA data of the SUPI B. All data is valid and will be processed by the Inline CAN master only when the data record is consistent.

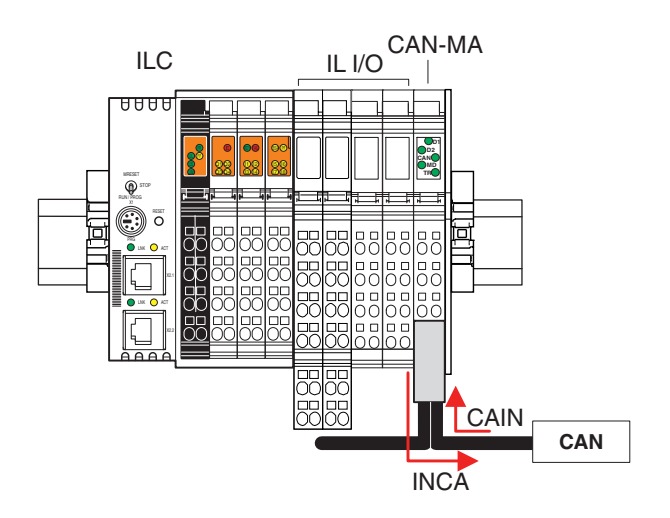

Figure 12 Structure and data flow

Key:

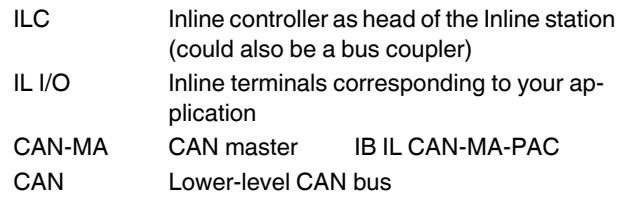

# **18 Output data of the bus coupler/the controller**

# **18.1 SUPI A output data (INCA; bus coupler/controller data direction -> low-level CAN bus)**

### **Command word**

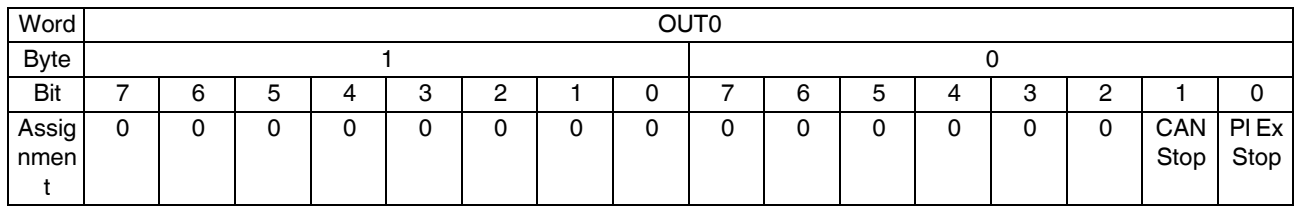

### **Byte 0, Bit 1: CAN Stop**

- 0 Start the CAN controller
- 1 Stop the CAN controller

### **Byte 0, Bit 0: PI Ex Stop (PI Exchange Stop)**

- 0 CAN messages are sent and received
- 1 CAN messages are neither sent nor received

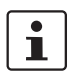

The Inline CAN master only responds to the Stop and PI Ex Stop control bits when the bits have been activated with the configuration parameters.

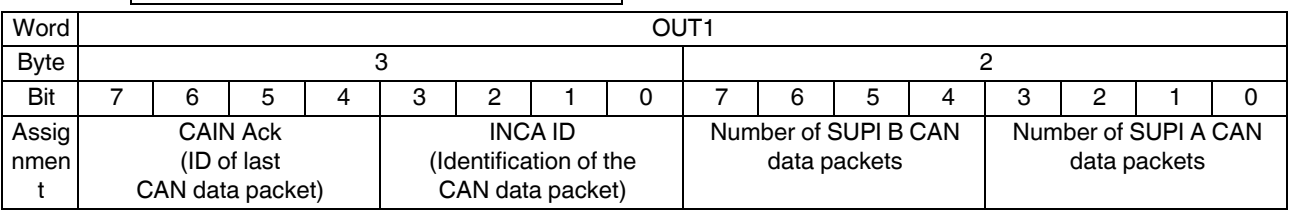

For confirmed transmission, the ID of the CAN data packet received last will be returned to the transmitter as an acknowledgment. Only when the transmitter got the ID back will the next CAN data packet be sent.

Every CAN data packet to be sent is to be given a consecutive count value for identification.

Value range:  $0_{hex} \dots E_{hex}$ 

## Byte 3, bit 7 ... 4: CAIN Ack **Byte 2, bit 7 ... 4: Number of SUPI B CAN data packets**

Number of CAN data packets received from the local bus and transmitted over the lower-level CAN bus in the process data channel of SUPI B.

# **Byte 3, bit 3 ... O: INCA ID Byte 2, bit 3 ... 0: number of SUPI A CAN data packets**

Number of CAN data packets received from the local bus and transmitted via the lower-level CAN bus in the process data channel of SUPI A.

# **18.2 SUPI B output data (INCA; bus coupler/controller data direction -> lower-level CAN bus)**

### **Command word**

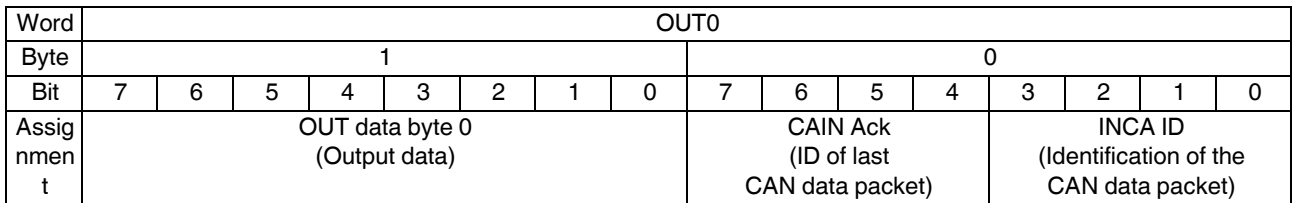

## **Byte 0, bit 7 ... 0: CAIN Ack**

For confirmed transmission, the ID of the CAN data packet received last will be returned to the transmitter as an acknowledgment. Only when the transmitter got the ID back will the next CAN data packet be sent.

# **Byte 0, bit 3 ... 0: INCA ID**

Every CAN data packet to be sent is to be given a consecutive count value for identification.

Value range:  $0_{hex} \dots E_{hex}$ 

The values for CAIN Ack and INCA ID must match the values on SUPI A.

# **CAN data packet**

Example: 11-bit CAN message and 8 byte data

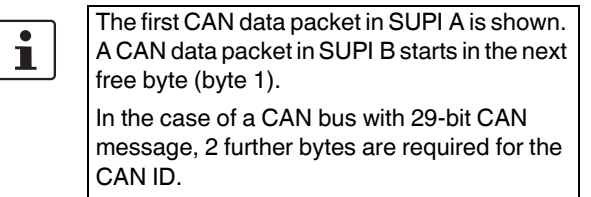

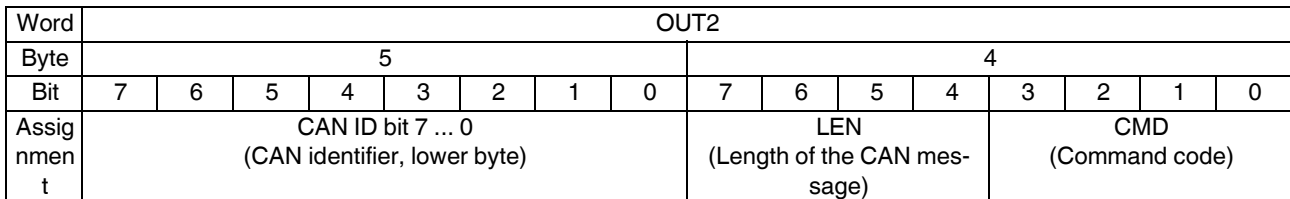

# **Byte 4, bit 7 ... 4: LEN (Length of the CAN message)**

Indicates the length of the CAN message in bytes, consisting of CAN ID (2 bytes) + n data bytes

# **Byte 4, bit 3 ... 0: CMD (command code)**

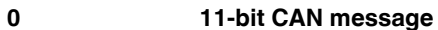

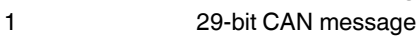

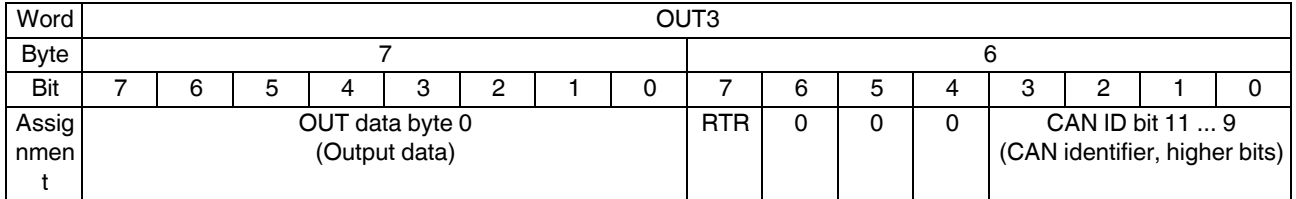

# **Byte 8, Bit 7: RTR (Remote Transmission Request)**

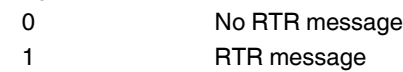

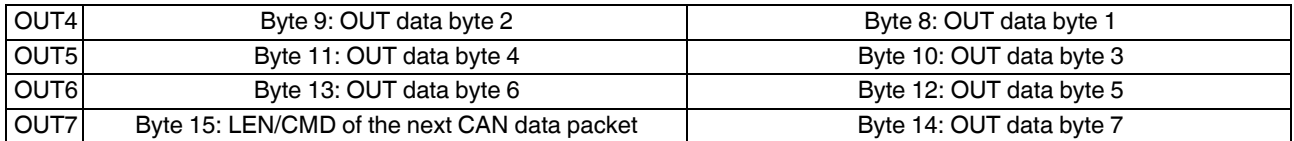

# **19 Input data of the bus coupler/the controller**

# **19.1 SUPI A input data (CAIN; lower-level CAN data direction -> bus coupler/controller)**

## **Status word**

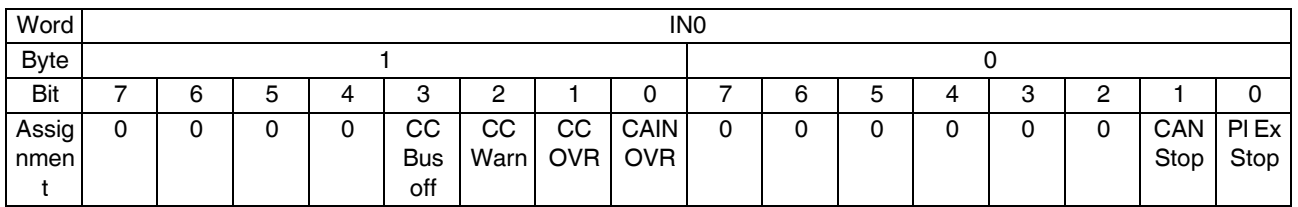

### Byte 1, Bit 3: CC Bus Off Byte 0, Bit 1: CAN Stop

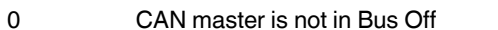

1 CAN master is in Bus Off (can be restarted by stopping and starting the CAN Stop bit in the command word. If the CAN Stop bit is not enabled, there will be an automatic restart of the CAN master with a Bus Off.)

- 0 CAN master is not in the error warning state 0 CAN messages are sent and received
- 

# **Byte 1, Bit 1: CC OVR**

- 0 No CAN controller overrun
- 1 CAN controller overrun
	- (A CAN message was not received.)

## **Byte 1, Bit 0: CAIN OVR**

0 No CAIN overrun

1 CAIN overrun

(Not all CAN messages received via CAN could be entered into the process data buffer of the bus coupler/controller (data throughput too low)).

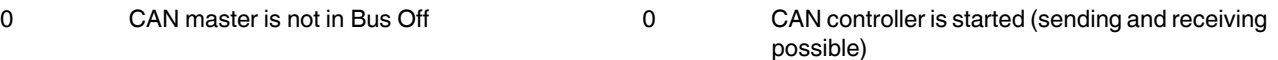

1 CAN controller is stopped, in Bus Off or in ERROR Passive State (at least no CAN communication or no transmission possible)

# **Byte 1, Bit 2: CC Warn Byte 0, Bit 0: PI Ex Stop (PI Exchange Stop)**

- 
- 1 CAN master is in the error warning state 1 CAN messages are neither sent nor received

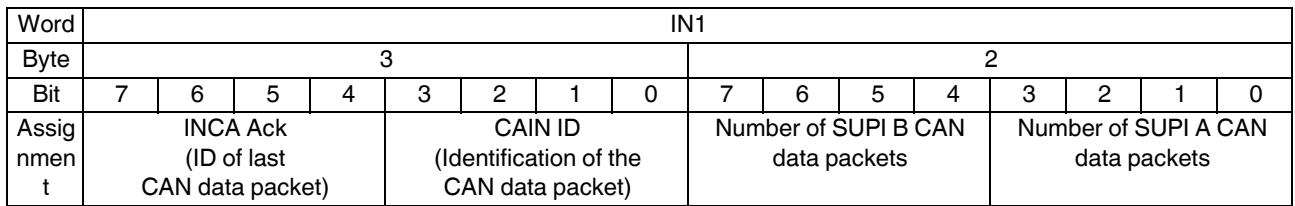

For confirmed transmission, the ID of the CAN data packet received last will be returned to the transmitter as an acknowledgment. Only when the transmitter got the ID back will the next CAN data packet be sent.

# Byte 3, bit 7 ... 4: INCA Ack **Byte 2, bit 7 ... 4: Number of SUPI B CAN data packets**

Number of CAN data packets received from the lower-level CAN bus and to be transmitted to the bus coupler/controller in the process data channel of SUPI B.

Every CAN data packet to be sent is to be given a consecutive count value for identification.

Value range:  $0_{\text{hex}}...E_{\text{hex}}$ 

# Byte 3, bit 3 ... 0: CAIN ID **Byte 2, bit 3 ... 0: number of SUPI** A CAN data packets

Number of CAN data packets received from the lower-level CAN bus and to be transmitted to the bus coupler/controller in the process data channel of SUPI A.

# **19.2 SUPI B input data (CAIN; lower-level CAN bus data direction-> bus/bus coupler)**

### **Status word**

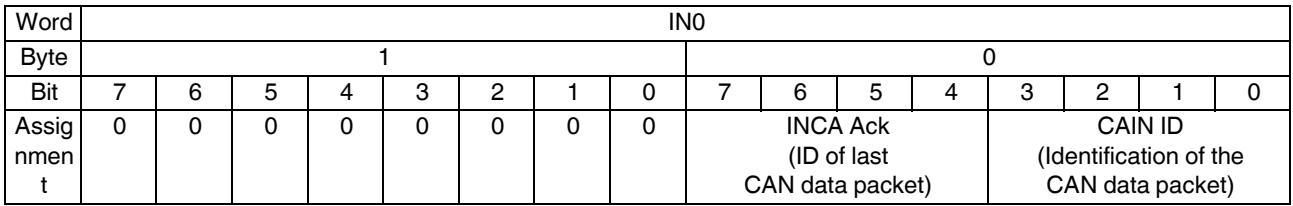

## **Byte 0, bit 7 ... 4: CAIN ID**

Every CAN data packet to be sent is to be given a consecutive count value for identification.

Value range:  $0_{\text{hex}}...E_{\text{hex}}$ 

## **Byte 0, bit 3 ... 0: INCA Ack**

For confirmed transmission, the ID of the CAN data packet received last will be returned to the transmitter as an acknowledgment. Only when the transmitter got the ID back will the next CAN data packet be sent.

The values for CAIN Ack and INCA ID must match the values on SUPI A.

# **CAN data packet**

Example: 11-bit CAN message and 8 byte data

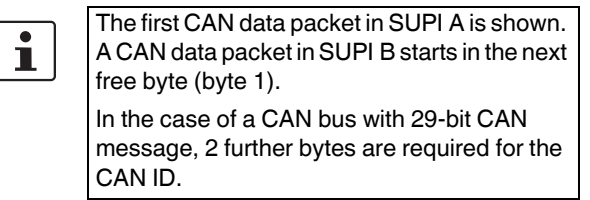

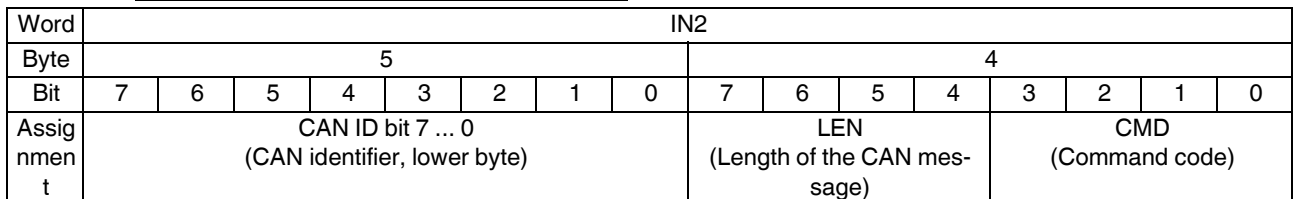

# **Byte 4, bit 7 ... 4: LEN (Length of the CAN message)**

Indicates the length of the CAN message in bytes, consisting of CAN ID (2 bytes) + n data bytes

# **Byte 4, bit 3 ... 0: CMD (command code)**

- **0 11-bit CAN message**
- 1 29-bit CAN message

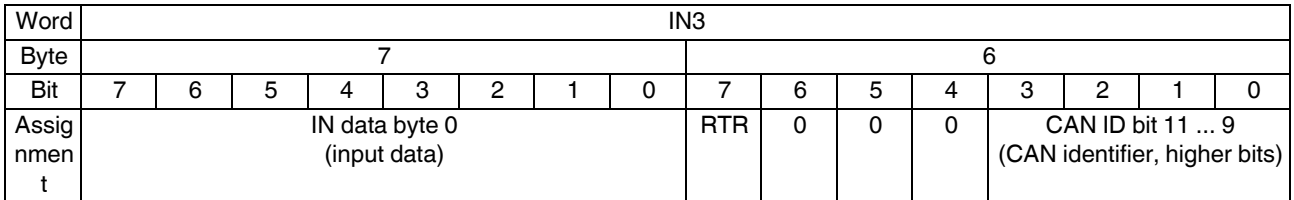

# **Byte 8, Bit 7: RTR (Remote Transmission Request)**

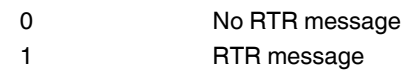

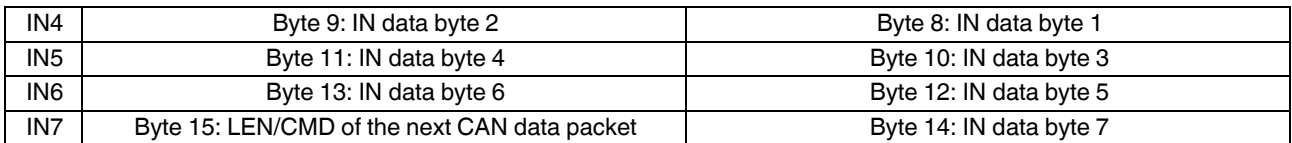

Example: 29-bit CAN message and 8-byte data

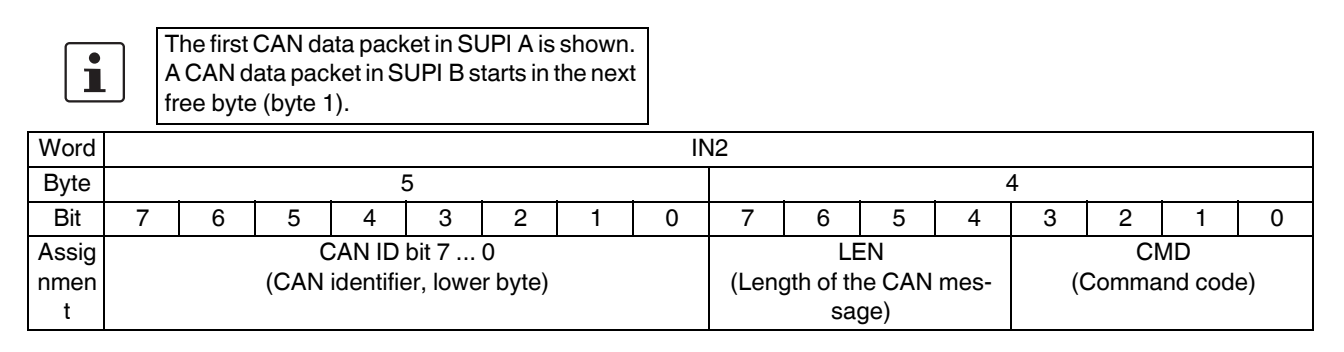

# **Byte 4, bit 7 ... 4: LEN (Length of the CAN message)**

Indicates the length of the CAN message in bytes, consisting of CAN ID (4 bytes) + n data bytes

### **Byte 4, bit 3 ... 0: CMD (command code)**

- 0 11-bit CAN message
- **1 29-bit CAN message**

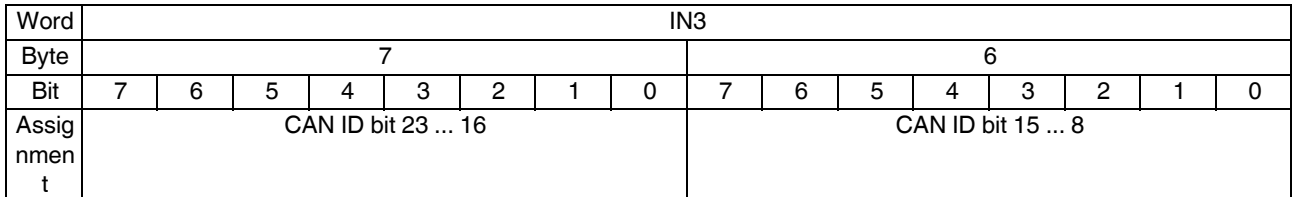

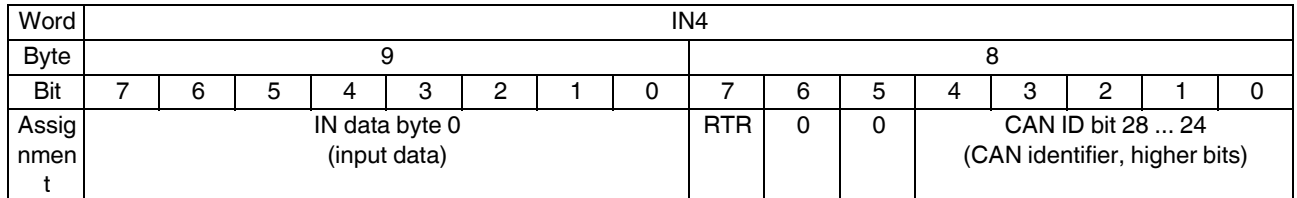

## **Byte 8, Bit 7: RTR (Remote Transmission Request)**

0 No RTR message 1 RTR message

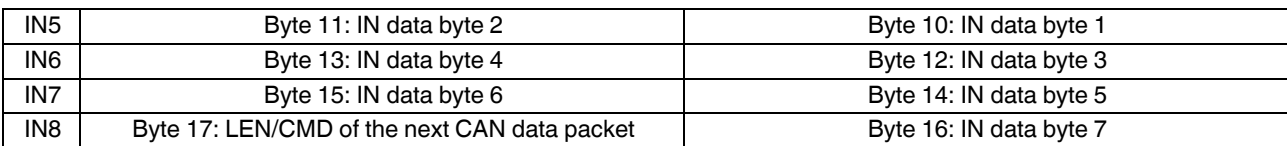

# **20 Function block**

There is a function block available which organizes the data exchange between the Inline CAN master and all CAN devices connected to it.

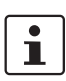

This function block can be downloaded at phoenixcontact.net/products.

For detailed information on how to use the function block, please refer to the quick start guide for the Inline CAN master.

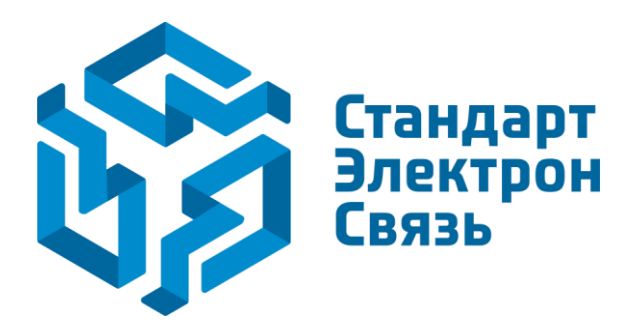

Мы молодая и активно развивающаяся компания в области поставок электронных компонентов. Мы поставляем электронные компоненты отечественного и импортного производства напрямую от производителей и с крупнейших складов мира.

Благодаря сотрудничеству с мировыми поставщиками мы осуществляем комплексные и плановые поставки широчайшего спектра электронных компонентов.

Собственная эффективная логистика и склад в обеспечивает надежную поставку продукции в точно указанные сроки по всей России.

Мы осуществляем техническую поддержку нашим клиентам и предпродажную проверку качества продукции. На все поставляемые продукты мы предоставляем гарантию .

Осуществляем поставки продукции под контролем ВП МО РФ на предприятия военно-промышленного комплекса России , а также работаем в рамках 275 ФЗ с открытием отдельных счетов в уполномоченном банке. Система менеджмента качества компании соответствует требованиям ГОСТ ISO 9001.

Минимальные сроки поставки, гибкие цены, неограниченный ассортимент и индивидуальный подход к клиентам являются основой для выстраивания долгосрочного и эффективного сотрудничества с предприятиями радиоэлектронной промышленности, предприятиями ВПК и научноисследовательскими институтами России.

С нами вы становитесь еще успешнее!

### **Наши контакты:**

**Телефон:** +7 812 627 14 35

**Электронная почта:** [sales@st-electron.ru](mailto:sales@st-electron.ru)

**Адрес:** 198099, Санкт-Петербург, Промышленная ул, дом № 19, литера Н, помещение 100-Н Офис 331